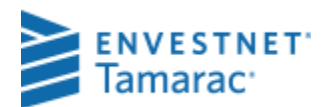

# UNDERSTANDING THE REALIZED GAINS AND LOSSES REPORT

#### **Important** Œ

The custodian should be used as the source of record for client's tax reporting. Even if cost basis is reconciled in PortfolioCenter, unrealized and realized gain/loss figures from the database should only be used as estimates. All reports displaying cost basis information should contain a disclaimer directing the client to the custodian's 1099 for tax reporting.

The Realized Gains and Losses report shows you a summary of all the gains or losses for a fiscal year or date range, separated into long-term and short term gains, similar to the example below. The Short Term and Long Term distinctions and when items are included in the report depends on settings and transactions in the portfolio details. This document shows you how to see a report similar to this one, and how to use the settings to see what you want on the report.

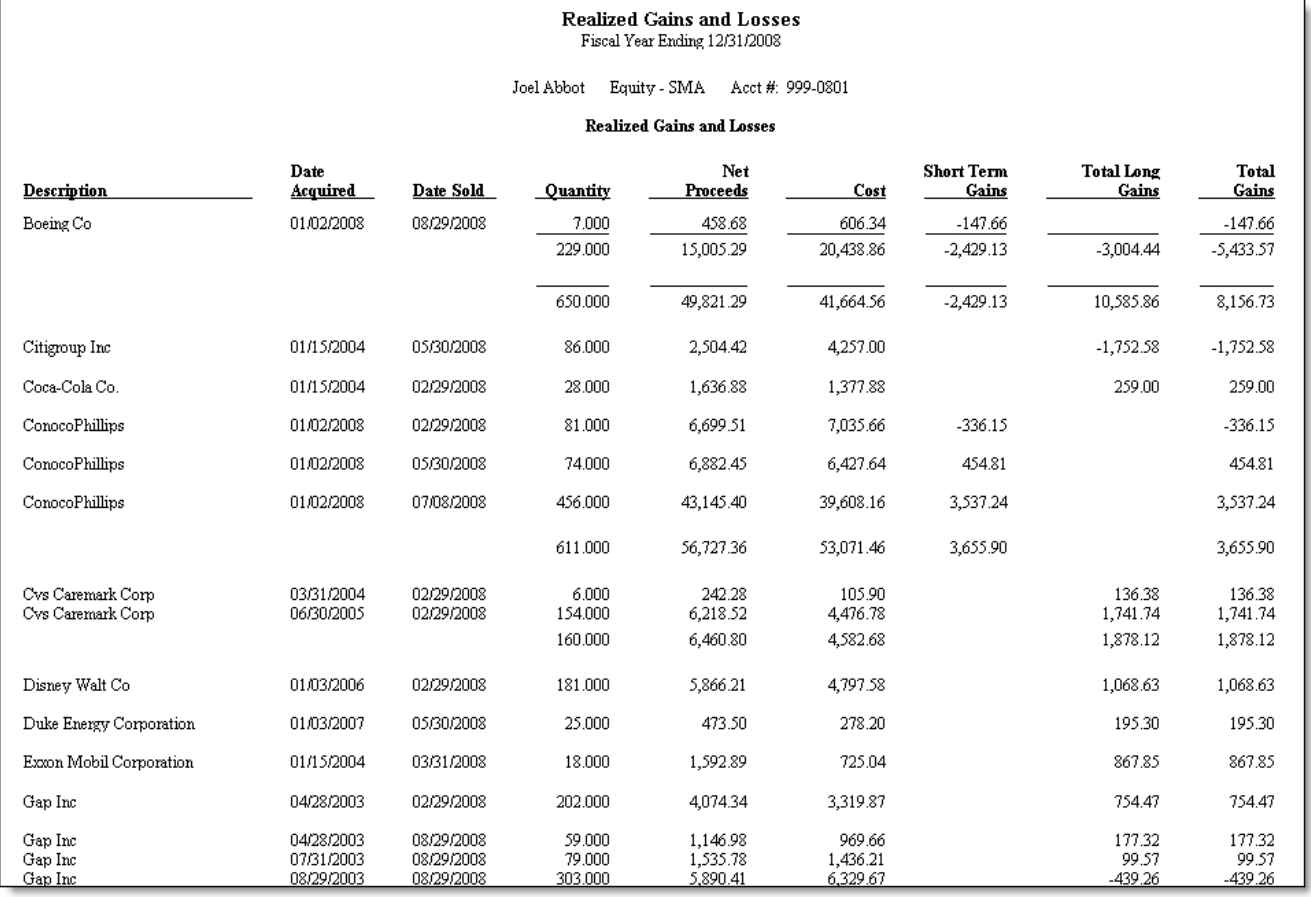

### REPORT SETTINGS

The report settings for the Realized Gains and Losses Report are fairly simple. In this section, we'll discuss the settings and how to use them.

- By default, this report runs for a fiscal year. When the report for Fiscal Year box is checked, enter a year in the Fiscal Year field to set the dates of the report.
- If, however, you want to show income for a different time period – such as for a 6-month period or for two years, uncheck the Report for Fiscal Year box and enter dates in the From Date and To Date fields.
- Long Term Gain distributions paid on mutual funds or similar securities are taxed the same as realized gains. Therefore, they are automatically included in the default settings. Short Term, Mid Term, and Unclassified gains, however, are not included. Check the Combine all Long-Term Gain Distributions box to roll up all distributions for a security.
- Check the Print Detail box to show all the trade lots sold by a single sell. If you uncheck this box, the report shows a single line for the sell.

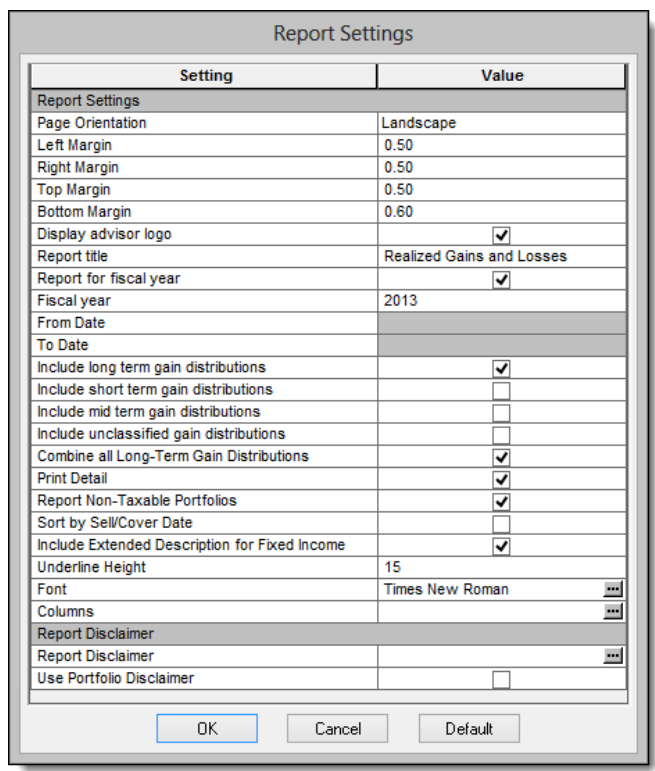

- The Report Non-Taxable Portfolios box is checked by default so you can run this report on any portfolio. However, the information on this report is generally used for tax estimation purposes and is usually only applicable to taxable portfolios. Uncheck this box if you do not want to print reports for non-taxable portfolios in a batch print job.
- Use the Sort by Sell/Cover date setting if you have several option only accounts or option heavy accounts. The transactions are sorted by the sell/cover date, rather than the acquisition date so you can more easily see the transactions you are looking for.

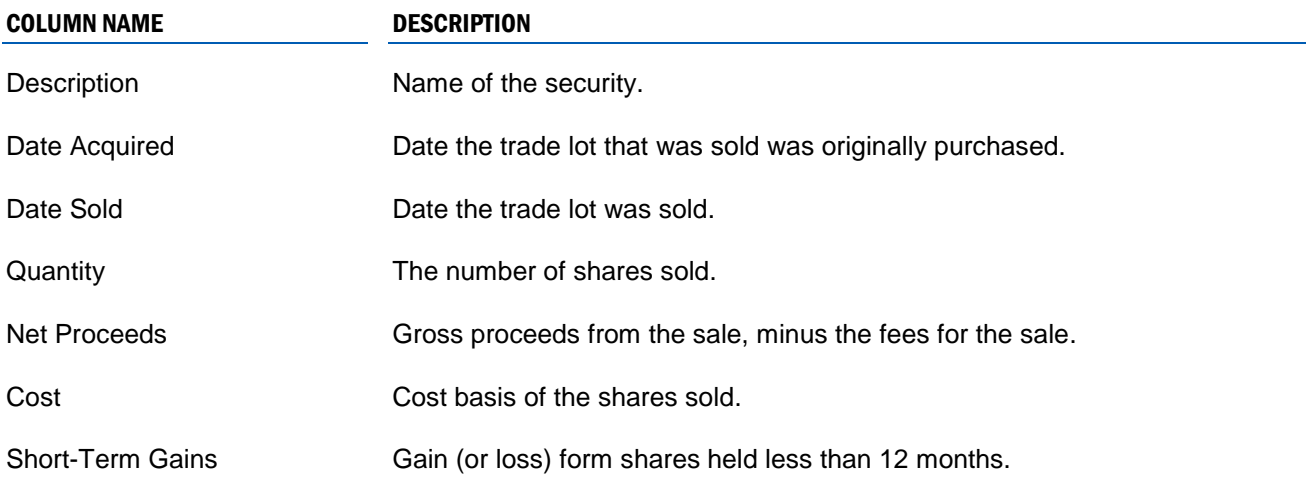

#### REPORT COLUMNS

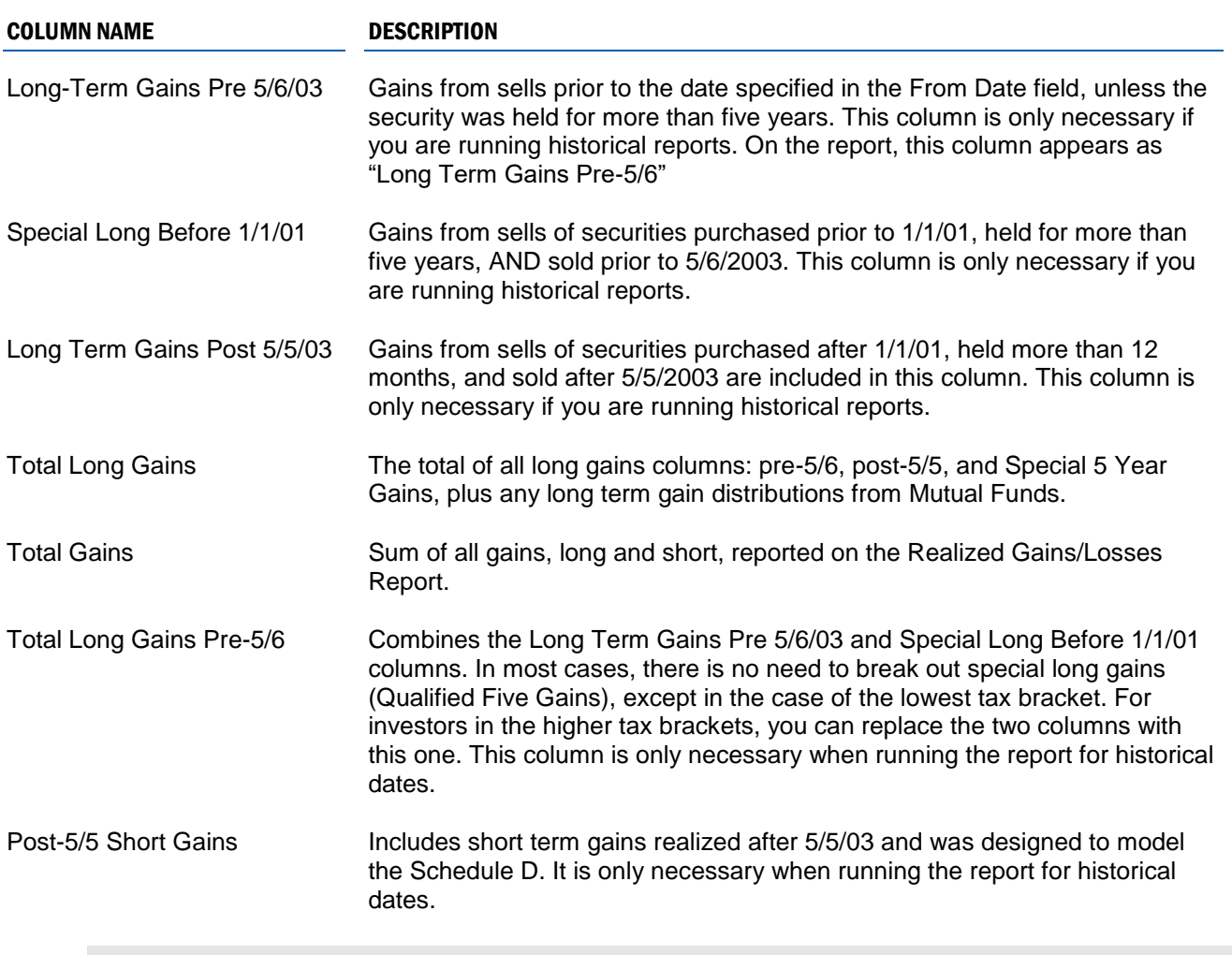

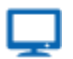

#### **Online**

By default, option security symbols do not appear in the symbol column on this report. See Security [Details: Options](http://www.tamaracpc.com/public/file/P-8955902/spt010618.pdf) for more information about suppressed security symbols for options.

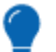

## **Tip**

If the cost basis information appears incorrect on the report you should also verify that the Reset Basis field is properly used in the portfolio's transactions. For more information about the Reset Basis field, see [Understanding When and How to Use Credits and Receipts.](http://www.tamaracpc.com/public/file/P-9412477/spt011990.pdf)

#### MOVING THE DEFAULT COLUMNS

When running the Realized Gain/Loss report for the current fiscal year, you no longer need to segregate Long Term Gains prior to or before 5/5/2003.

For that reason, it is less confusing to run the report using only the Total Long Term Gains Column. From the report settings dialog, click the browse box to the right of the Columns setting.

The Select Columns dialog – similar to the image on the right – opens and shows you a list of all columns on the report. From the list on the right – selected columns – select the Long Term Gains Pre-5/5/03 and click the single arrow pointing left to remove it.

Repeat this step for Special Long Before 1/1/01 and

Long Term Gains Post 5/5/03 columns, and then click OK. The report should now show all long term gains combined into a single column.

The services and materials described herein are provided on an 'as is' and 'as available' basis, with all faults. The graphical illustrations herein do not represent client information or actual investments. Nothing contained in this presentation is intended to constitute legal, tax, accounting, securities, or investment advice, nor an opinion regarding the appropriateness of any investment, nor a solicitation of any type. Envestnet disclaims all warranties, express or implied, including, without limitation, warranties of merchantability or fitness for a particular purpose, title, non-infringement or compatibility. Envestnet makes no representation or warranties that access to and use of the internet while utilizing the services as described herein will be uninterrupted or errorfree, or free of viruses, unauthorized code or other harmful components. Envestnet reserves the right to add to, change, or eliminate any of the services and/or service levels listed herein without prior notice to the advisor or the advisor's home office.

© 2019 Envestnet, Inc. All rights reserved.

FOR HOME OFFICE AND ADVISOR USE ONLY. NOT FOR DISTRIBUTION TO THE PUBLIC.

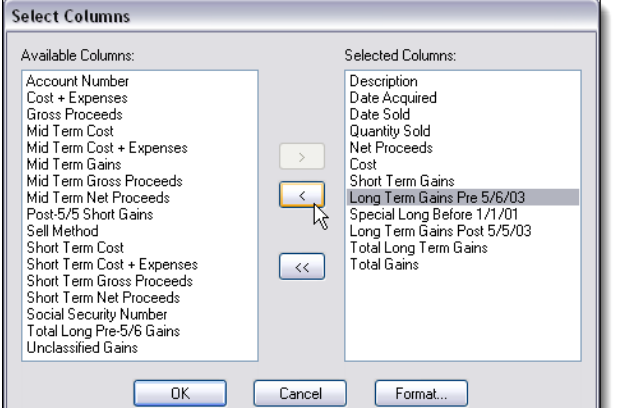